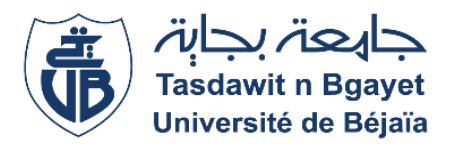

Université **A.MIRA de Bejaia** Faculté de **Technologie Département ATE**

**2ième Année :** Automatique **Module :** Systèmes Asservi Linéaire Continus (SALC)

# *Introduction à SIMULINK* **TP N°1**

### **Exercice N° 1**

Ce premier exercice, montre comment construire un modèle de calcule en utilisant différentes outils et bibliothèques de l'environnement Simulink de MatLab. On veut calculer l'intégrale d'une onde sinusoïdale et afficher cette dernière ainsi que son intégral sur le même graph.

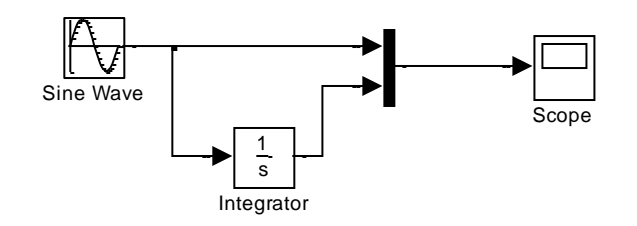

**Figure 1** : Modélisation dans Simulink

- Au début il faut commencer par lancer SIMULINK en tapant la commande SIMULINK dans la fenêtre de commande de MatLab. La fenêtre de bibliothèque de SIMULINK apparaît.
- Ensuite, il faut ouvrir un nouveau modèle (Menu : File\New\Model).
- Pour créer le schéma de la figure 1, vous devez prendre des blocks à partir des bibliothèques vers le nouveau espace SIMULINK crée :
	- 1. Sources (Pour le générateur de sinusoïde)
	- 2. Sinks (Pour l'osciloscope)
	- 3. Continuous Librarry (Pour l'intégrateur continu).
	- 4. Signal Routing Librarry (Pour le block multiplexeur).

Vous remarquez que les blocks insérés contiennent le symbole '>' qui indique un port de sortie quand il pointe en dehors du block et un block d'entrée quand il pointe vers l'entrées du block.

 Maintenant il faut connecter les blocks en pointant avec la souris sur le port de départ ensuite glisser le pointeur de la souris vers le port d'arriver en gardant le bouton gauche de la souris appuyé.

- On veut faire la simulation pour une durée de 12s. Il faut spécifier ceci dans le panneau de configuration (Menu : Simulation\Configuration parametres). Vous remarquez que le Stop time est égal à 10, il faut le changer à 12.
- Enfin double cliquez sur l'oscilloscope et lancez la simulation (Menu : Simulation\Start).

#### **Exercice N° 2**

Dans cet exercice, il s'agit de l'analyse des effets des pôles et des zéros de la fonction de transfert sur la réponse indicielle des systèmes. Nous allons faire varier la position des zéros et/ou des pôles et analyser ces réponses temporelles.

#### **1. Système 1er Ordre :**

Soit le système du premier ordre suivant  $G_1(s) = \frac{K}{T_{s}}$  $\frac{n}{Ts+1}$ , dont la réponse indicielle caractéristique est de la forme

ci-contre. Et le modèle Simulink est le suivant :

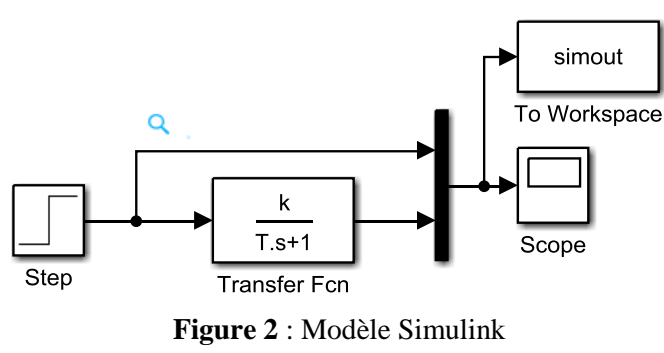

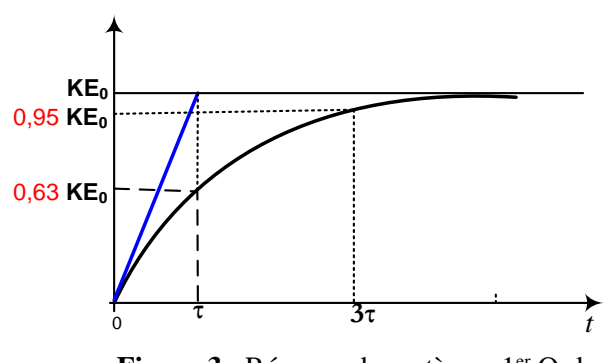

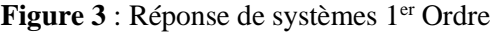

a. **Etude de l'effet du gain statique (K) sur le régime permanent**. Pour cela, faite varier la valeur de  $K = 1, 3, 5, 7, 9$ . Toute en gardant (T=1). Pour chaque cas, tracer la réponse indicielle correspondante.

#### *Est-ce que les temps de réponse (à 5%Vf) et de montée (à 63% Vf) changent ?*

b. **Etude de l'effet de la constante de temps () sur le régime transitoire**. Cette fois-ci, garder le gain (k=1) et faite varier la valeur de la constante de temps  $T = 1, 2, 3, 4, 5$ . Replisser le tableau ci-dessous, et pour chaque cas, tracer la réponse indicielle correspondante.

**Tableau -2-** *Variations des paramètres caractérisant le système*  $G_1(s)$  *en fonction de T* 

| Constante de temps T         |  |  |  |
|------------------------------|--|--|--|
| $tr(5\%Vf) = f(T)$           |  |  |  |
| $t_m(63\%Vf) = g(T);$        |  |  |  |
| $\dot{y}(0) = {k \choose T}$ |  |  |  |

*Est-ce que la valeur de la sortie en régime permanent change ?* 

soit le système du second ordre suivant∶

$$
G_2(s) = \frac{\omega_n^2}{s^2 + 2\zeta \omega_n s + \omega_n^2}
$$
, dont la réponse

indicielle caractéristique est de la forme ci-

contre.

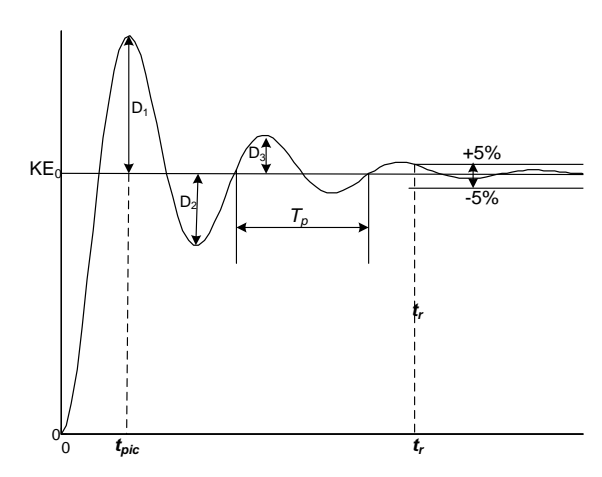

**Figure 4** : Réponse de systèmes 2ième Ordre

a. **Etude de l'effet de la constante d'amortissement (ζ) sur la réponse indicielle.** Pour cela, nous allons fixer ( $\omega_n = 1$ ) et faire varier la valeur de  $\zeta = 0.1, 0.2, 0.4, 0.7, 1, 2$ . Pour chaque cas, relever la réponse indicielle correspondante et remplissez le tableau ci-dessous.

**Tableau -3-** Variation de la position des pôles *Pi, D<sup>1</sup> et Tp* en fonction de ζ

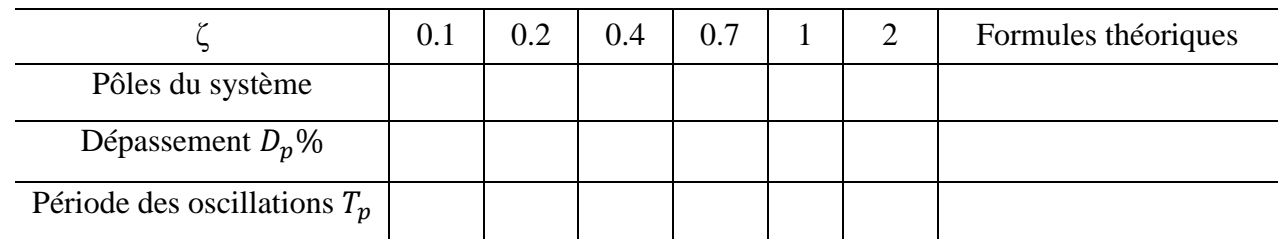

**Parmi les caractéristiques d'un système de 2 ème ordre quelles sont celles qui dépondent de ζ ?**

b. **Etude de l'effet de la pulsation naturelle**  $(\omega_n)$  **sur la réponse indicielle du système. Dans** ce cas, nous allons fixer ( $\zeta = 0.4$ ) et faire varier la valeur de  $\omega_n = 1$ , 5, 10. Ici aussi, pour chaque cas relever la réponse indicielle et remplissez le tableau ci-dessous.

**Tableau -4-** Variation de la position des pôles *Pi*,  $D_1$  *et*  $T_p$  en fonction de  $\omega_n$ 

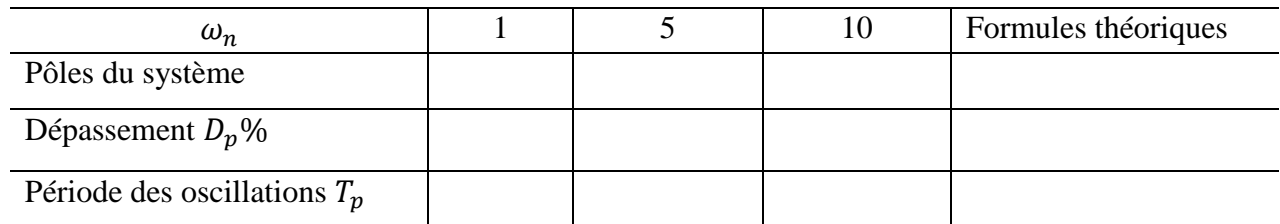

## c. **Etude de l'effet d'un zéro à partie réelle positive et à partie réelle négative**. Soit les deux systèmes du second ordre suivants :

$$
G_3(s) = \frac{as+1}{(s+1)^2} \qquad G_4(s) = \frac{-as+1}{(s+1)^2}
$$

Pour les valeurs de a=1, 2, 4, 8, 10, tracer la réponse indicielle associées aux deux systèmes  $G_3(P)$  et  $G_4(P)$ 

 $\downarrow$  Qu'es que vous constatez ?

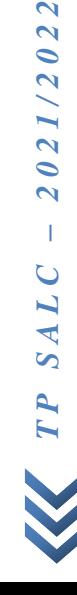

 $-2021/2022$ 

## **Exercice 3**

Soit le système suivant avec :  $\omega_n = 1$ ;  $\zeta = 0.1$ ;

$$
G_6(s) = \frac{5\omega_n^2}{s^2 + 2\zeta\omega_n s + \omega_n^2};
$$

Tracez la réponse indicielle ?, Puis remplissez le tableau suivant

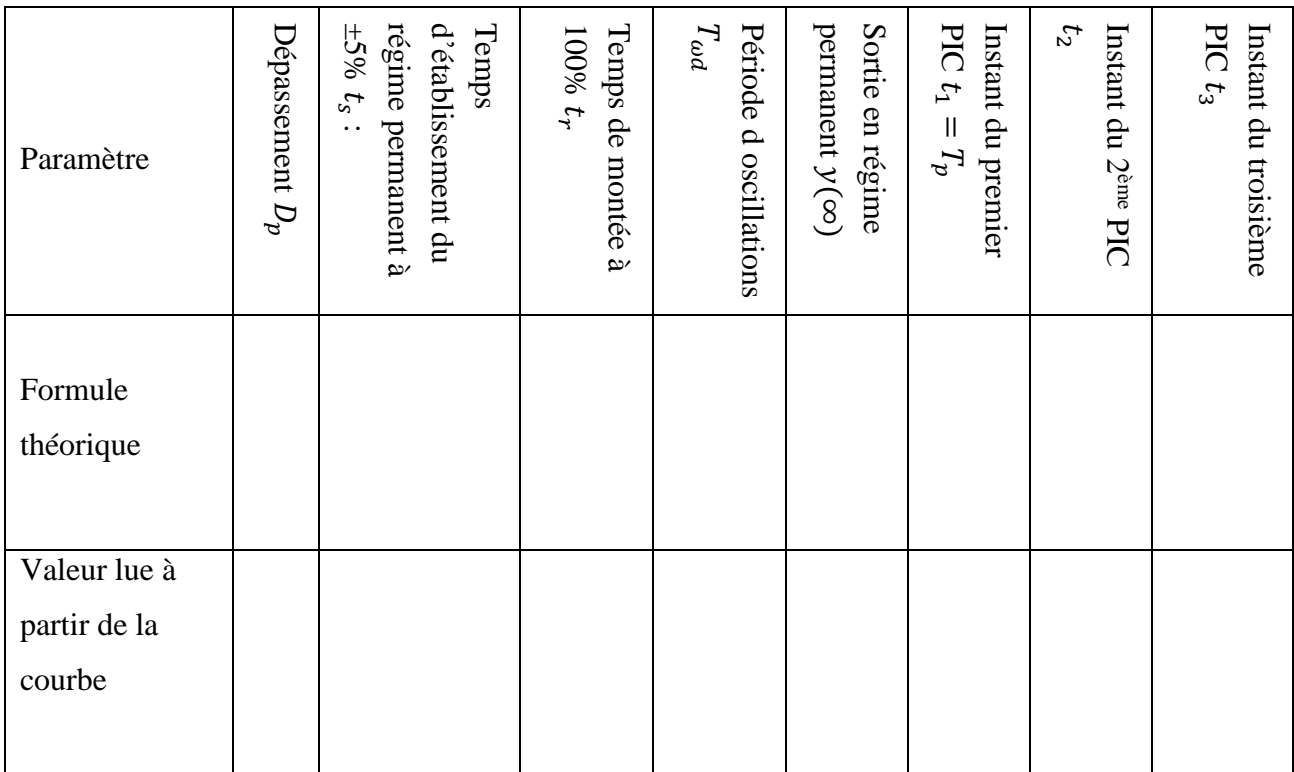

#### **Exercice 4**

Soit les fonctions de transfert suivantes :

$$
F_1(s) = \frac{10}{s+10} \; ; \; F_3(s) = \frac{100}{s^2 + 4s + 100} \; ;
$$

- 1. Trouvez les expressions analytiques des réponses impulsionnelles et indicielles de ces systèmes.
- 2. En utilisant les commandes 'impulse' et 'step' de MATLAB tracez ces différentes réponses temporelles.
- 3. En utilisant la commande 'lsim' tracez la réponse du système de fonction de transfert  $F_5(s) = \frac{100}{(s+10)}$  $\frac{100}{(s+10)^2}$  à une entrée sinusoïdale  $u(t) = 5\sin(2\pi t)$  pendant un temps de 5sec.